# precisely

# Assure DQ

Release Notes

Version: 9.6

Fix Pack IA-9.6-22809-0

## Table of Contents

| Overview                                        | 3 |
|-------------------------------------------------|---|
| Infogix Assure is now Assure DQ                 | 3 |
| Fix Pack Contents                               | 3 |
| General Fixes and Enhancements                  | 3 |
| Platform Fixes and Enhancements                 | 4 |
| Fix Pack Installation                           | 4 |
| Additional Steps for Pre-Existing Installations | 5 |
| Client Installation                             | 5 |
| Contact Us                                      |   |
| Community                                       | 7 |
| Notices                                         | 8 |
| Trademarks                                      | 8 |

#### Overview

This document is intended for Assure DQ 9.6 customers who want to install Fix Pack 9.6-22809-0. The document describes the enhancements and fixes included in the fix pack and provides procedures for installation of the fix pack.

#### Infogix Assure is now Assure DQ

As part of the Precisely rebranding strategy, Infogix Assure product is now rebranded as Assure DQ. Within the user interface, users will see the new Assure DQ naming being used. Note that there may still be some underlying references to "Infogix Assure", but those have been kept to reduce any issues with the broader backend name dependencies.

#### Fix Pack Contents

Some of the fixes and enhancements below were previously provided in patches, as shown in the matrix below. You can safely install the fix pack on top of any of these previously issued patches.

| Patch ID | JIRA |
|----------|------|
| (none)   |      |

#### General Fixes and Enhancements

| JIRA     | Details                                                                                                    |
|----------|----------------------------------------------------------------------------------------------------|
| IA-56198 | Fixed cross-site scripting vulnerabilities with result action definition report viewing and the uses security profile filter chooser. |
| IA-56202 | Upgraded the font-awesome library used for icons to address security concerns.                                                        |

#### Platform Fixes and Enhancements

| JIRA    | Details                                                                                                    |
|---------|----------------------------------------------------------------------------------------------------|
| IP-7286 | Fixed an issue where a #UIP002 invalid parameter value error was shown when a user attempts to produce a PDF of report views for Assure DQ test layout or test capture source results.                                                                                                    |
| IP-7400 | Fixed an issue where passwords containing an open bracket character caused deployment failures on WildFly.                                                                                                    |
| IP-7421 | Fixed an issue with LDAP security configuration on WildFly where a group mapped to multiple roles causes a role authorization error message after logging in.                                                                                                    |
| IP-7430 | Fixed an issue with Calendars where an attacker could manipulate the calendar name to cause an XSS attack when the calendar is displayed.  Also fixed an issue where producing a definition report could execute html that might be present in the description or name of an object like a calendar. |
| IP-7432 | Corrected an issue where configuration properties containing sensitive information were included in jar files that were deployed to the ER Rich Client.                                                                                                    |
| IP-7452 | Fixed an issue where an error message due to a cross-site scripting attack will execute that attack if the user clicks "Show Details"                                                                                                    |
| IP-7453 | Fixed a potential SQL injection issue with listing security profiles used by the security profile chooser in filter panels.                                                                                                    |

#### Fix Pack Installation

The attached zip file, IA-Fixpack-9.6-22809-0.zip, contains all the files you need to install the fix pack for the Infogix Assure server.

- 1. Unzip the Infogix Assure fix pack, IA-Fixpack-9.6-22809-0.zip, to a local directory.
- 2. Copy or upload IA-9.6-22809-0.zip to *install\_folder*/Infogix/maintenance/updates/IA.
- 3. From *install\_folder*/Infogix/bin, run the update product script to apply the fix pack. If your Infogix Assure installation uses a configuration name, such as test, specify -c *configname* in the script commands below. Otherwise, omit the -c *configname* argument.
  - o Windows®: update-product.bat -c configname apply IA-9.6-22809-0 IA
  - UNIX or Linux:
  - ./update-product.sh -c configname apply IA-9.6-22809-0 IA where -c configname specifies your configuration name (if any).

4. If this is a new installation or an upgrade, skip the additional steps that follow and return to the installation process in the server installation or upgrade guide.

#### Additional Steps for Pre-Existing Installations

If you are applying the fix pack to a pre-existing installation, complete the remaining steps below.

5. Run the clean script from *install\_folder*/Infogix/bin.

This script cleans out all working files and drivers added to the installation folder since the previous deployment.

o Windows:

```
clean.bat -c configname IA
```

UNIX or Linux:

```
./clean.sh -c configname IA
```

The -c configuration argument is only necessary if your installation uses a configuration name.

- 6. Run the deploy script from *install\_folder*/Infogix/bin.
  - o Windows:

```
deploy.bat -c configname IA
```

UNIX or Linux:

```
./deploy.sh -c configname IA
```

The *-c configname* argument is only necessary if your installation uses a configuration name.

7. Restart the Infogix Assure server.

#### Client Installation

The attached zip file, IA-Fixpack-9.6-22809-0.zip, contains all the files you need to install the client fix pack on Windows, UNIX, and z/OS®.

- 1. If this is a new installation, follow the installation steps described in the client installation guide. Then, complete the steps that follow for each client configuration.
- 2. Copy and unzip IA-Fixpack-9.6-22809-0.zip to a local directory.
- 3. For Windows, UNIX, and Linux, copy or upload IAC-9.6-22809-0.zip to *install\_folder*/InfogixClient/maintenance/ updates/IA.
  - If the server is on the UNIX or Linux platform, upload or FTP the zip file to the UNIX or Linux host in binary mode.
- 4. For z/OS, upload IACZ-9.6-22809-0.zip in binary mode to *install\_folder*/InfogixClient/maintenance/updates/IA.
- 5. From *install\_folder*/InfogixClient/bin, run the update product script to apply the fix pack. If your Infogix Assure client installation uses a configuration name, such as test, specify -c *configname* in the script commands below. Otherwise, omit the -c *configname* argument.
  - Windows:

```
update-product.bat -c configname apply IAC-9.6-22809-0 IA
```

UNIX or Linux:

- ./update-product.sh -c configname apply IAC-9.6-22809-0 IA
- o z/OS:
  - ./update-product.sh -c configname apply IACZ-9.6-22809-0 IA
- 6. From *install\_folder*/InfogixClient/igx-data, delete the deployed configuration. This is either the folder "default" or the *configname* being used in the other commands here. This step is necessary because the fix pack is replacing older versions of some third party libraries with newer versions, but there is no "clean-client" script to help in the deletion of the older libraries in igx-data/ *configname*/lib.
- 7. From *install\_folder*/InfogixClient/bin, run the deploy script:
  - o Windows:

```
deploy-client.bat -c configname IA
```

- O UNIX or Linux or z/OS:
  - ./deploy-client.sh -c configname IA

### Contact Us

If you encounter any technical issues, we recommend that you visit the support portal at <a href="mailto:support.precisely.com">support.precisely.com</a>.

### Community

Our product is constantly evolving and input from you is highly valued. If you have any suggestions, please contact the product team by submitting a feature request on the <u>Community</u>.

#### **Notices**

#### **Trademarks**

Infogix, the Infogix logo, ACR, ACR/Detail, ACR/Summary, ACR/Workbench, ACR/Connector, Infogix Assure, Infogix Insight, ACR/Instream, ACR/File, Infogix ER, Infogix Perceive, Data3Sixty, and Data360 are registered trademarks of Precisely. Data3Sixty Analyze, Data3Sixty Govern, Data3Sixty DQ+, Data360 Analyze, Data360 Govern and Data360 DQ+ are trademarks of Precisely. Any other trademarks or registered trademarks are the property of their respective owners.

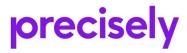

1700 District Ave Ste 300 Burlington MA 01803-5231 USA

www.precisely.com

Copyright 2005, 2024 Precisely